**contact**

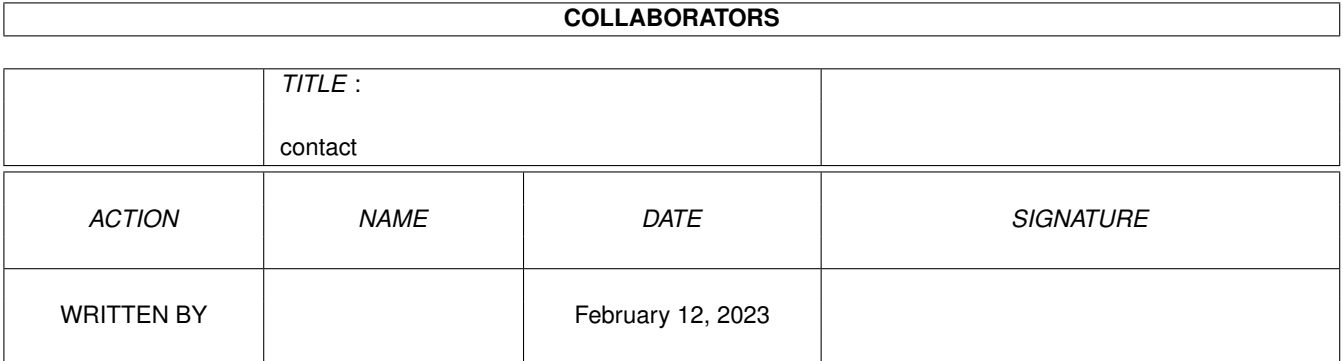

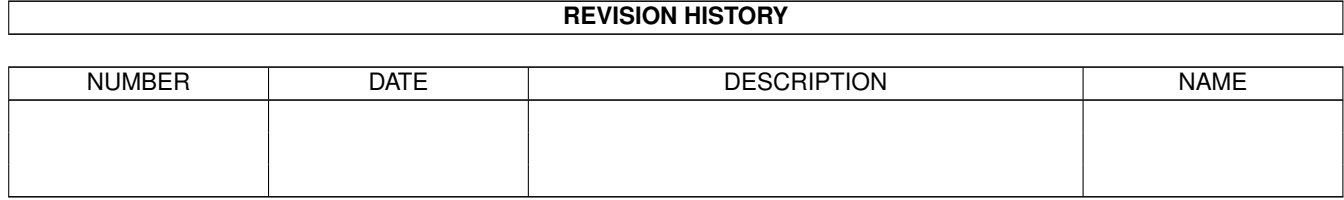

# **Contents**

#### 1 contact

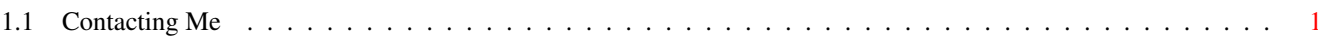

 $\mathbf 1$ 

### <span id="page-3-0"></span>**Chapter 1**

## **contact**

#### <span id="page-3-1"></span>**1.1 Contacting Me**

Contacting Me

If you need to contact me, to get my PGP public key, pay the shareware fee, or you are having trouble installing or using this software for instance, I can be reached in one of the following ways: By e-mail at gui-ftp@qsilver.demon.co.uk By snail mail: Kevin Preece, 17 Chislet Way, Grange Park, Tuffley, Gloucester, GL4 0QQ. ENGLAND If you are sending a bug report, it would be appreciated if you would send

the log produced when you run the program from a CLI with the '-d' option (i.e. with debugging switched on). This will enable better diagnosis of the problem and maybe reproduction of the error. Please only include the output from the single run, and keep the output as short as possible, thank you. It would be most useful if you followed the procedure below:

1. Delete the file AmiTCP:Gui-FTP.log

2. Connect to the site causing the problem and reproduce the error in the quickest possible way.

3. Disconnect from the site and exit the program.

4. Mail the resulting Gui-FTP.log along with a brief covering note detailing the site you connected to, how you were logged in (anonymously or

otherwise) and details of what you did that caused the error. If you are using anything other than anonymous FTP your user id will appear in the log file, but your password will not. Please remove your user id if you do not want it known.